# Πρόγραμμα Gambit

ΘΕΩΡΙΑ ΠΑΙΓΝΙΩΝ

ΔΙΔΑΣΚΟΝΤΕΣ: Γ. ΓΑΛΑΝΗΣ, Δ. ΚΟΥΛΟΥΜΠΟΥ

#### Gambit

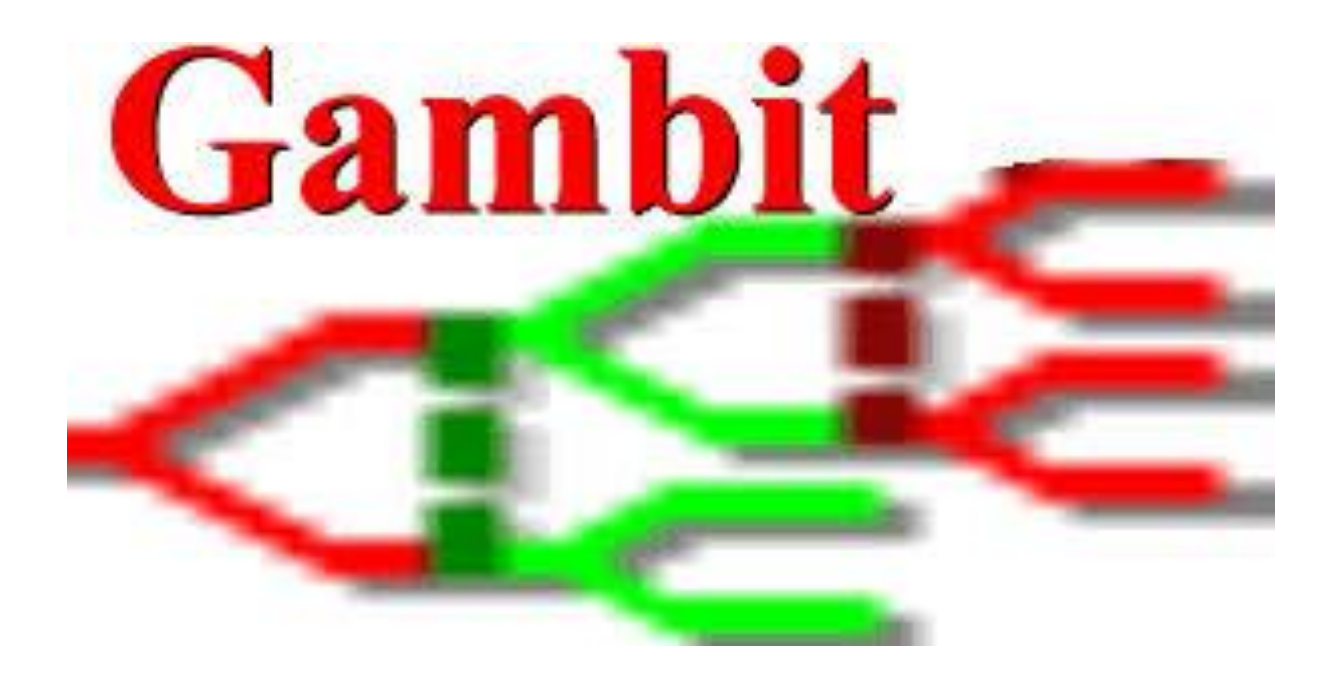

### Τι είναι το Gambit

To Gambit είναι ένα σύνολο εργαλείων λογισμικού που έχουν ως σκοπό την επίλυση παιχνιδιών παιγνίου.

Περιλαμβάνει ένα γραφικό περιβάλλον αλληλεπίδρασης για τη δημιουργία και την ανάλυση γενικών παιχνιδιών σε εκτεταμένη μορφή ή σε στρατηγική μορφή.

Η γραμμή εντολών στο μενού του προγράμματος περιλαμβάνει τον υπολογισμό της ισορροπίας κατά Nash, απαλοιφή κυριαρχημένων στρατηγικών καθώς και άλλες λύσεις στα παίγνια.

#### Περιβάλλον Gambit

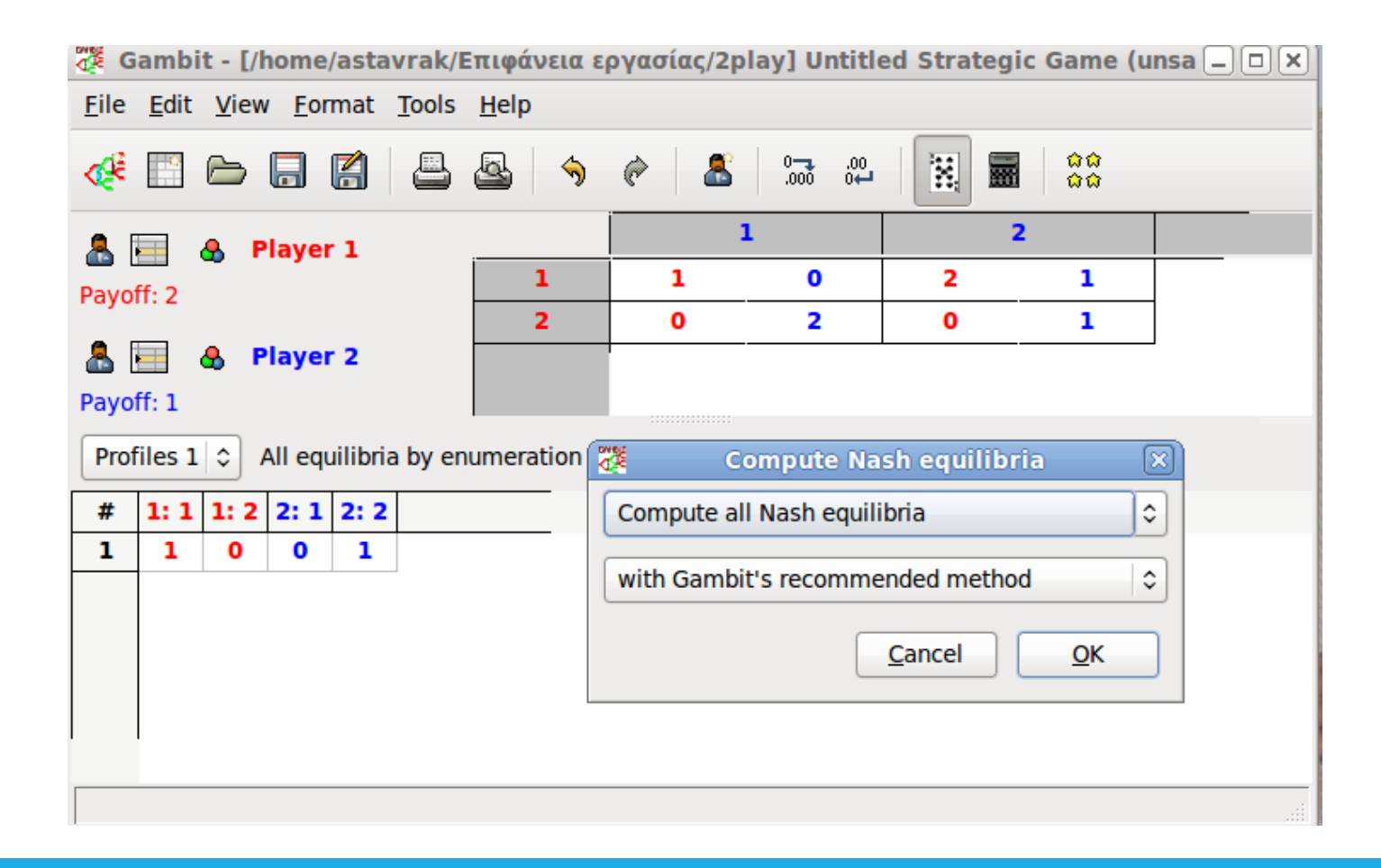

### Gambit – Ιστορικά Στοιχεία

- Το Gambit Project ιδρύθηκε στα μέσα της δεκαετίας του 1980 από τον Richard McKelvey στο Ινστιτούτο Τεχνολογίας της Καλιφόρνια.
- **Η αρχική υλοποίηση γράφτηκε σε BASIC**
- Αυτός ο κώδικας μεταφέρθηκε στο C γύρω στο 1990 με τη βοήθεια του Bruce Bell και διανεμήθηκε δημόσια ως έκδοση 0.13 το 1991 και το 1992.

# Gambit – Ιστορικά Στοιχεία

- Ένα σημαντικό βήμα στην εξέλιξη του Gambit έγινε με την απονομή των επιχορηγήσεων του NSF το 1994, με τους McKelvey και Andrew McLennan ως κύριους ερευνητές και τον Theodore Turocy ως επικεφαλής προγραμματιστή.
- Οι επιχορηγήσεις υποστήριξαν μια πλήρη επανεγγραφή του Gambit σε C++.

# Εγκατάσταση του προγράμματος

Στο πρόγραμμα Gambit ο μεγαλύτερος αριθμός έκδοσης είναι ίσος με τα δύο τελευταία ψηφία του έτους που κυκλοφόρησε αυτή, η οποία παραμένει σταθερή κατά τη διάρκεια αυτού.

Η λήψη της μπορεί να γίνει από το Sourceforge. Ο πλήρης κώδικας είναι διαθέσιμος καθώς και μεταγλωττισμένος ώστε να λειτουργεί και σε συστήματα Microsoft Windows και σε Mac OS.

# Εγκατάσταση του προγράμματος

Δίνεται η δυνατότητα εγκατάστασης παλαιότερων εκδόσεων του προγράμματος καθώς και των τελευταίων μέσα από την ιστοσελίδα:

<https://sourceforge.net/projects/gambit/files>

# Γενική διάταξη κύριου παραθύρου

Το πλαίσιο που παρουσιάζει ένα παιχνίδι αποτελείται από δύο κύρια τμήματα,

Τον κύριο πίνακα και

Στη δεξιά μεριά τη γραφική παρουσίαση του παιχνιδιού.

Όπως φαίνεται και στην εικόνα της επόμενης διαφάνειας στην περίπτωση αυτή η απεικόνιση γίνεται με τη μορφή δέντρου.

# Γενική διάταξη κύριου παραθύρου

Στην αριστερή μεριά του παραθύρου εμφανίζονται οι δύο παίκτες **Player1** και **Player2**, όπου ο καθένας έχει και από ένα διαφορετικό χρώμα για τον συμβολισμό των κινήσεων και των απολαβών, καθώς και η επιλογή **Chance**.

Το χρώμα καθώς και το όνομα κάθε παίκτη μπορούν να αλλάξουν κάνοντας διπλό κλικ στο χρώμα και στο όνομα αντίστοιχα.

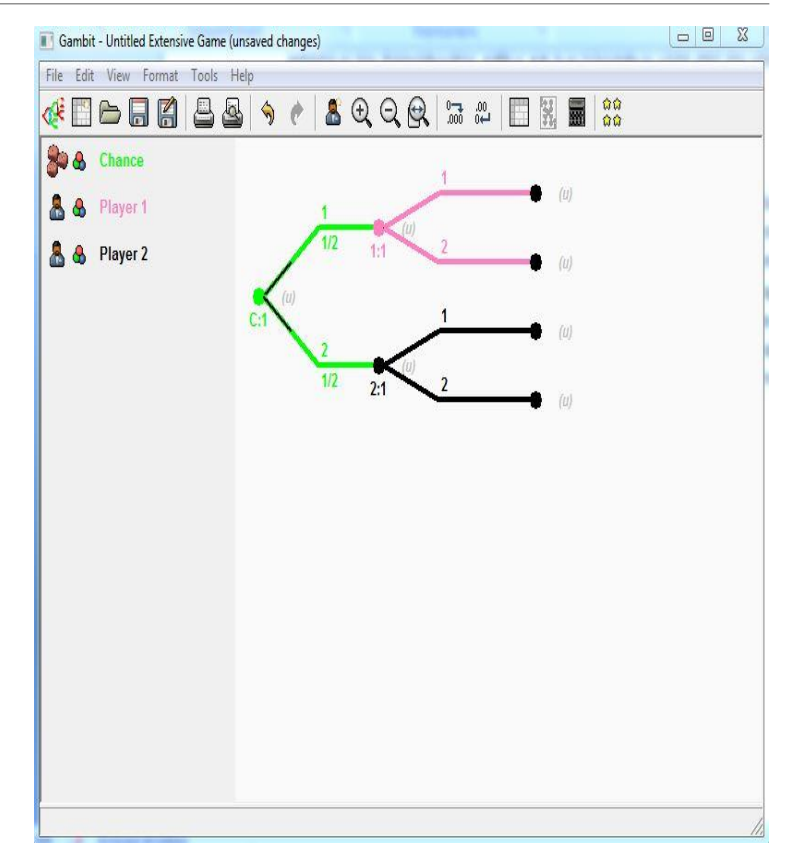

Η γραμμή εντολών περιλαμβάνει τις παρακάτω εντολές:

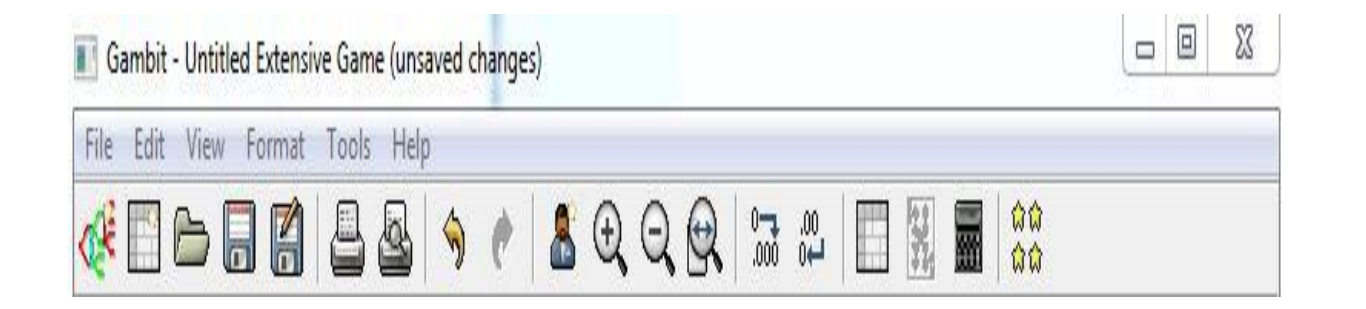

**File:** Εντολή με την οποία μπορεί ο χρήστης να δημιουργήσει ένα νέο παίγνιο, να ανοίξει ένα ήδη υπάρχον, να αποθηκεύσει, να κλείσει καθώς και να βγει από το πρόγραμμα.

**Edit:** Περιλαμβάνονται λειτουργίες όπως η προσθήκη ενός παίκτη για το περιβάλλον των στρατηγικών παιγνίων, προσθήκη δράσης, κ.α.

**View:** Περιλαμβάνει λειτουργίες όπως η εμφάνιση προφίλ στρατηγικών του παιχνιδιού, η μεγέθυνση και σμίκρυνση του παιχνιδιού κ.α.

**Format:** Περιλαμβάνει λειτουργίες όπως η προβολή διάταξης ενός παιχνιδιού σε μορφή δέντρου, η επεξεργασία των κόμβων του καθώς και επιλογές όσον αφορά την προβολή των διαγραμμάτων στο πρόγραμμα.

**Tools:** Περιλαμβάνει λειτουργίες όπως η εμφάνιση μιας νέας γραμμής εργαλείων με τα οποία γίνεται ο υπολογισμός των κυρίαρχων στρατηγικών καθώς επίσης και δυνατότητα εύρεσης ισορροπιών και κβαντικών ισορροπιών.

**Help:** περιέχει γενικές πληροφορίες για το πρόγραμμα του Gambit.

#### Gambit – Δημιουργία Στρατηγικού Παίγνιου

 Η δημιουργία ενός στρατηγικού παιγνίου γίνεται μέσα από τις εντολές

#### **File** ⟶ **New** ⟶ **Strategic Game**

ή κάνοντας κλικ στο εικονίδιο create a new strategic game.

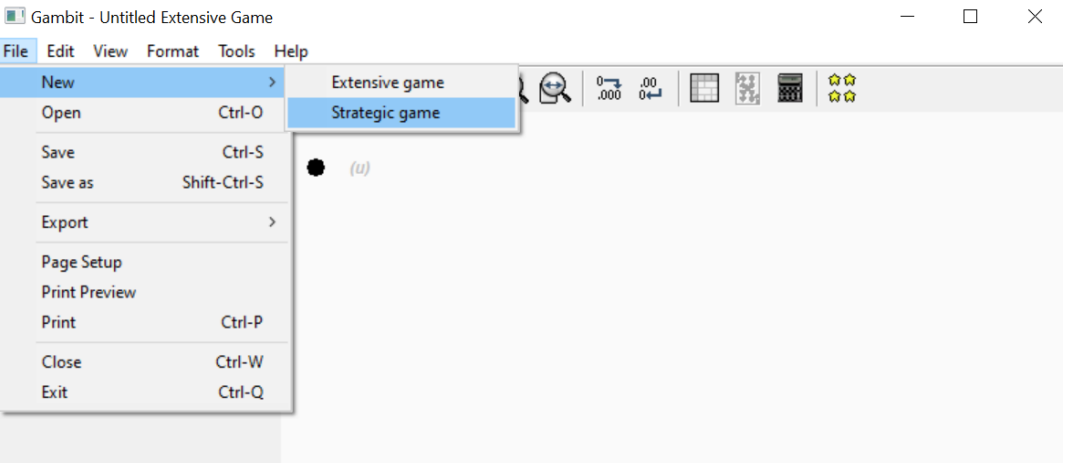

### Παίγνια Στρατηγικής – Επίλυση μέσω εφαρμογής Gambit

- Το Gambit εμφανίζει τα στρατηγικά παιχνίδια σε μορφή πίνακα.
- Όλοι οι παίκτες που έχουν ανατεθεί είναι είτε παίκτες γραμμής είτε παίκτες στήλης.
- Οι αποδόσεις των παικτών για κάθε συνδυασμό στρατηγικών αναγράφονται στα αντίστοιχα κελιά του πίνακα αποδόσεων.

### Παίγνια Στρατηγικής – Επίλυση μέσω εφαρμογής Gambit

- Η προεπιλεγμένη παρουσίαση των παιχνιδιών στρατηγικής είναι ένας πίνακας που έχει ένα παίκτη γραμμής και έναν παίκτη στήλης.
- Ωστόσο, το Gambit επιτρέπει μια πιο ευέλικτη εκχώρηση, στην οποία πολλοί παίκτες μπορούν να αποδοθούν στις σειρές και πολλαπλοί παίκτες σε στήλες. Αυτή η δυνατότητα είναι ιδιαίτερα χρήσιμη για παιχνίδια με περισσότερους από δύο παίκτες.

- Η προεπιλεγμένη παρουσίαση των παιγνίων στρατηγικής είναι ένας πίνακας που έχει ένα παίκτη γραμμής και έναν παίκτη στήλης.
- H δυνατότητα προσθήκης παραπάνω παικτών, πραγματοποιείται με την εντολή **Edit** και στη συνέχεια **Add player**.
- Η προσθήκη νέας στρατηγικής γίνεται με επιλογή στο εικονίδιο

(προσθήκης νέας στρατηγικής), το οποίο βρίσκεται στην αριστερή μεριά του ονόματος του παίκτη.

- $\blacktriangleright$ Έστω το σύνολο των παικτών  $N = \{1, 2\}.$
- Το σύνολο των στρατηγικών του παίκτη Α είναι
- $X_1 = \{A_1, A_2, A_3\}$  και του παίκτη Β είναι  $X_2 = \{B_1, B_2, B_3\}.$

Οι αποδόσεις των δύο παικτών φαίνονται στον παρακάτω **πίνακα αποδόσεων.**

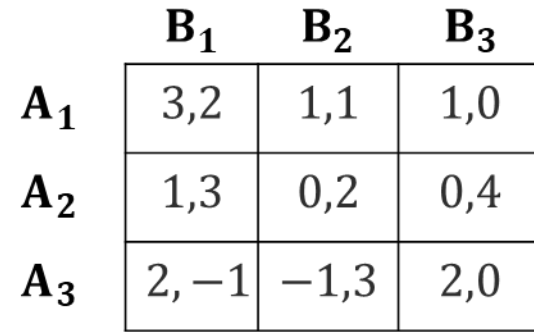

Κατά το άνοιγμα της επιλογής και αφού επιλέξουμε δημιουργία στρατηγικού παίγνιου εμφανίζεται ο παρακάτω πίνακας:

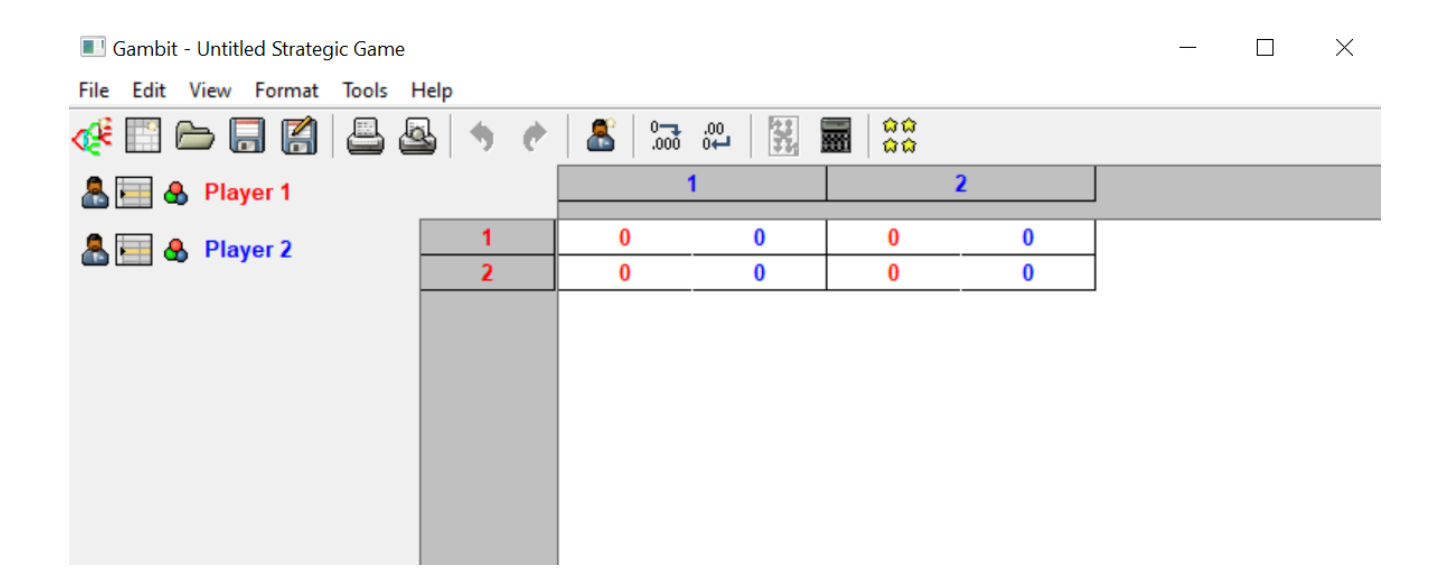

- Αρχικά θα μετονομάσουμε τους δύο παίκτες σε **Player A** και **Player B**.
- Στην συνέχεια επιλέγοντας το εικονίδιο
- **"Add a strategy for this player"**

θα προσθέσουμε από μία στρατηγική σε κάθε παίκτη, σύμφωνα με τα δεδομένα του παραδείγματος.

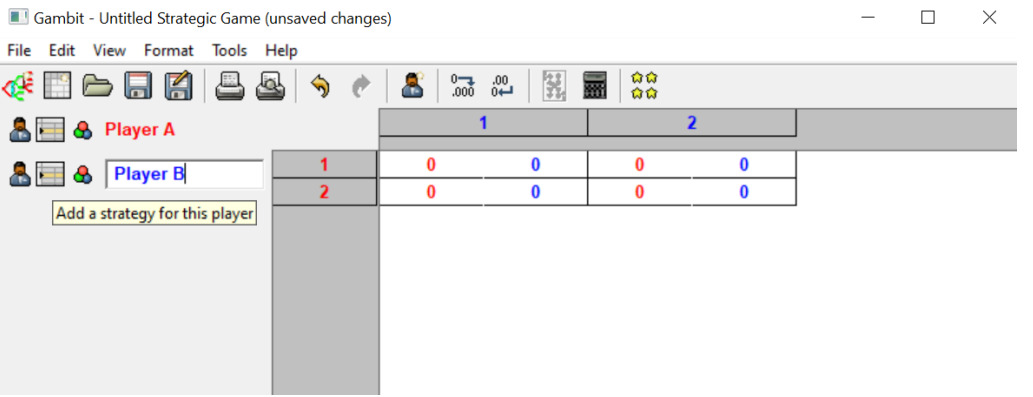

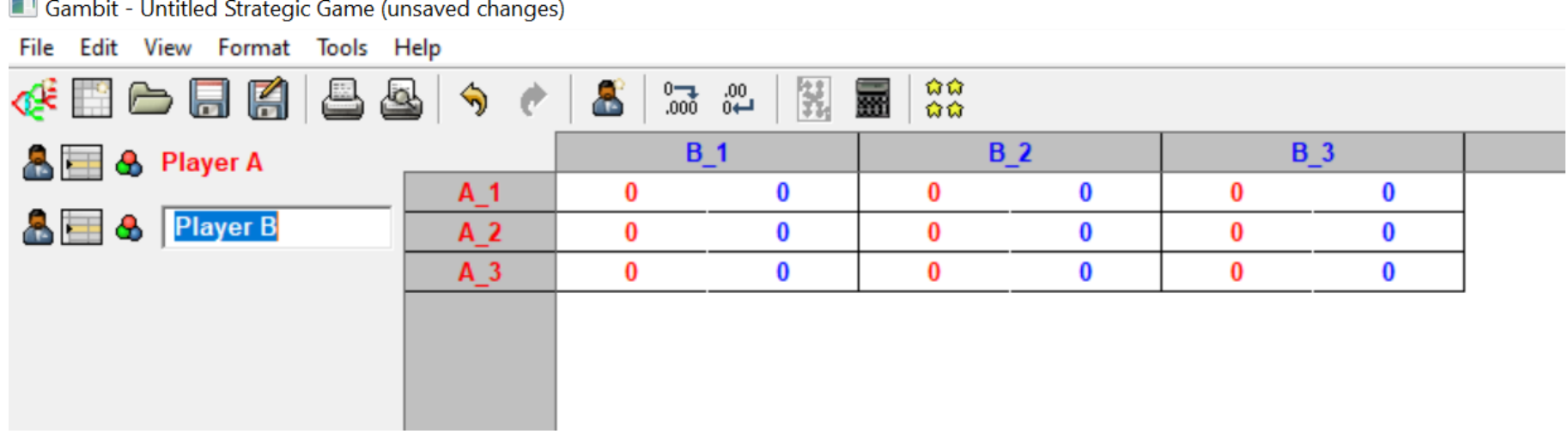

Στην συνέχεια συμπληρώνουμε τον πίνακα αποδόσεων με τις αποδόσεις του παίγνιου σύμφωνα με τα δεδομένα του προβλήματος.

Η επεξεργασία κάθε απόδοσης γίνεται αφού την επιλέξουμε και αναγράψουμε πάνω σε αυτήν την νέα τιμή.

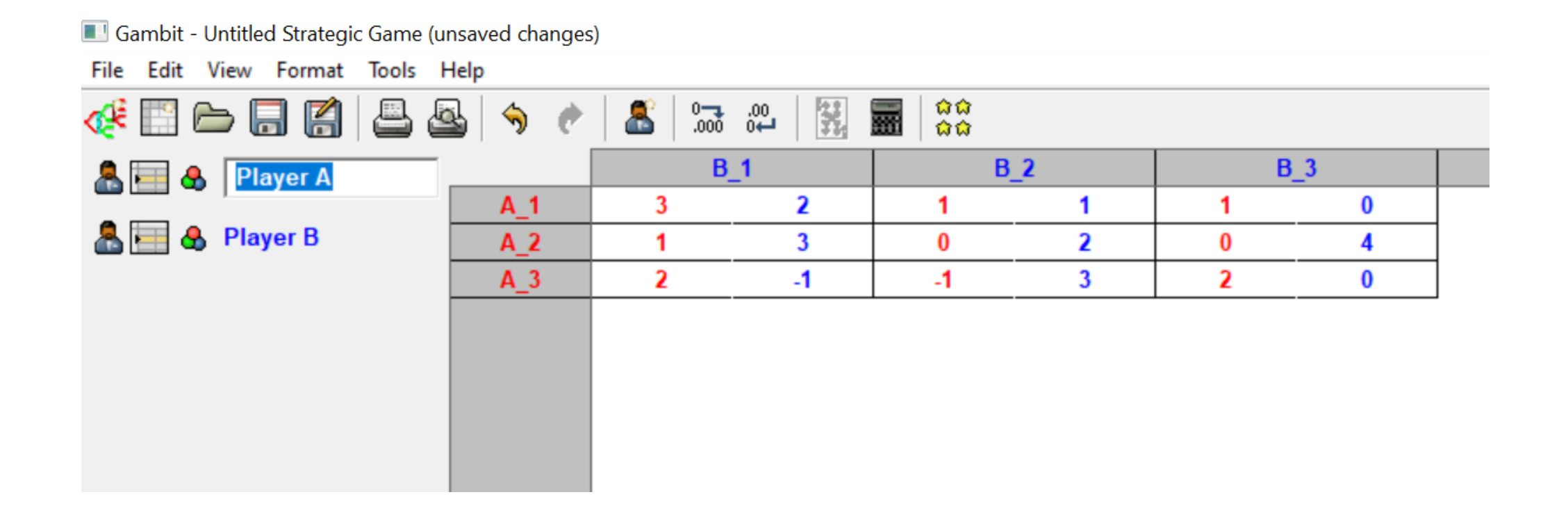

Το Gambit προσφέρει τη δυνατότητα για υπολογισμό της ισορροπίας κατά Nash σε παίγνια στρατηγικής μορφής. Για την εύρεση των ισορροπιών πηγαίνουμε στην επιλογή

#### **Tools**  $\rightarrow$  **Equilibrium**

ή αλλιώς στο εικονίδιο:

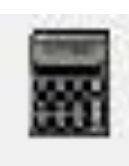

το οποίο βρίσκεται στη γραμμή εργαλείων.

**■Η διαδικασία του υπολογισμού των σημείων ισορροπίας Nash στα** παιχνίδια εκτεταμένης και στρατηγικής μορφής είναι παρόμοια.

Από το πρόγραμμα του Gambit παρέχεται συγκεκριμένη καθοδήγηση για την εύρεση της ισορροπίας του Nash μέσω του παρακάτω παραθύρου:

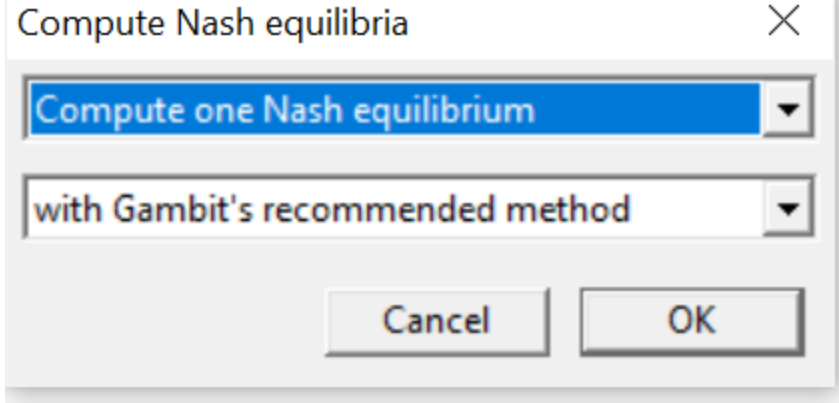

Το πρώτο βήμα για την εύρεση ισορροπίας είναι ο καθορισμός του αριθμού των ισορροπιών.

Το δεύτερο βήμα για την εύρεση της ισορροπίας που ταυτόχρονα την απλοποιεί είναι η παροχή του Gambit, για κάθε παίγνιο, μεθόδων για τον υπολογισμό ενός, μερικών και όλων των ισορροπιών Nash. Αυτή η λίστα εμφανίζει μόνο τις μεθόδους που είναι κατάλληλες για το παιχνίδι, με δεδομένη την επιλογή του αριθμού των ισορροπιών που πρέπει να υπολογιστούν.

Όπως βλέπουμε στο παράδειγμα επιλέγοντας να υπολογιστούν όλα τα σημεία ισορροπίας Nash με την προτεινόμενη κατά Gambit μέθοδο

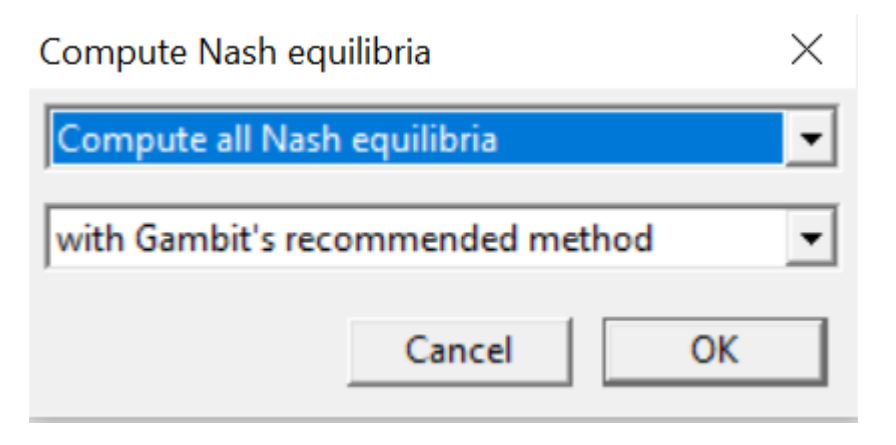

Το αποτέλεσμα που λαμβάνουμε είναι ότι υπάρχει ένα σημείο ισορροπίας Nash, ο συνδυασμό στρατηγικών  $(A_1, B_1)$ .

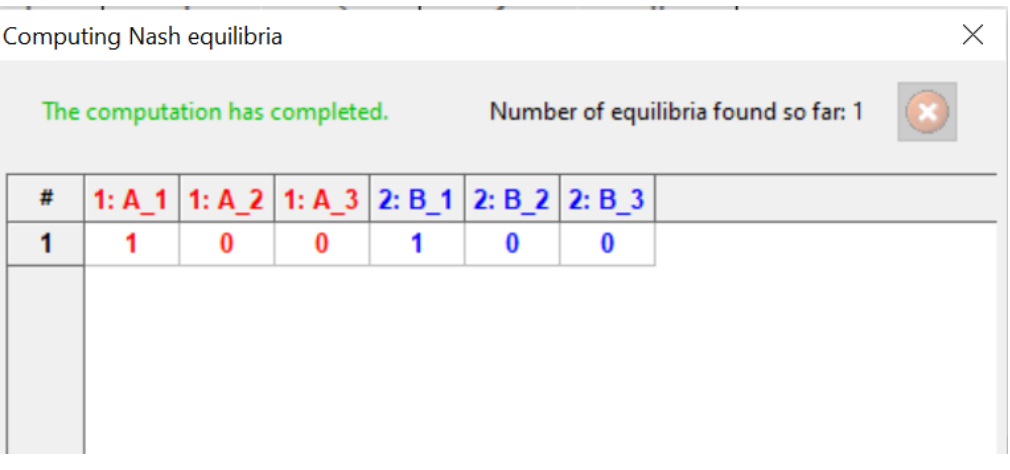

# Γραμμή εργαλείων Dominance

- Ένα επιπλέον εργαλείο είναι διαθέσιμο στο πρόγραμμα Gambit.
- Επιλέγοντας από το κεντρικό μενού την εντολή

**Tools** ⟶ **Dominance** 

εμφανίζεται μία νέα γραμμή εργαλείων, όπως φαίνεται στο σχήμα.

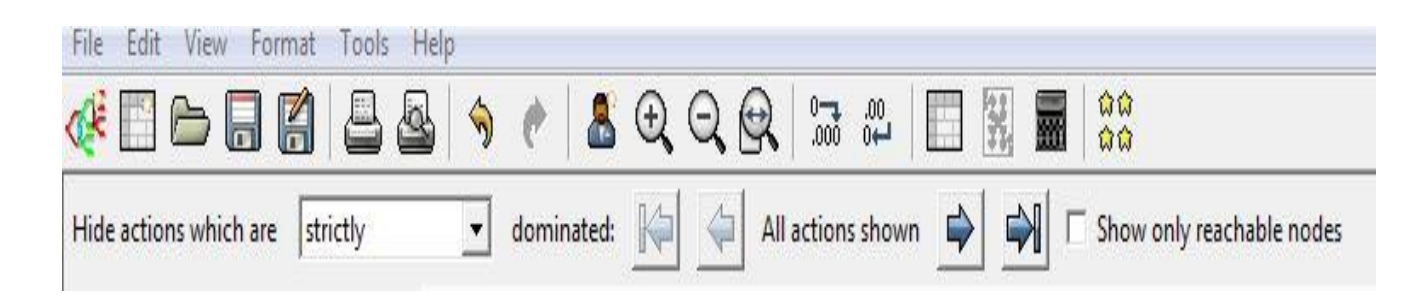

Με την επιλογή

#### **Tools** ⟶ **Dominance**

#### μπορούμε να επιτύχουμε διαδοχική απαλοιφή κυριαρχούμενων στρατηγικών.

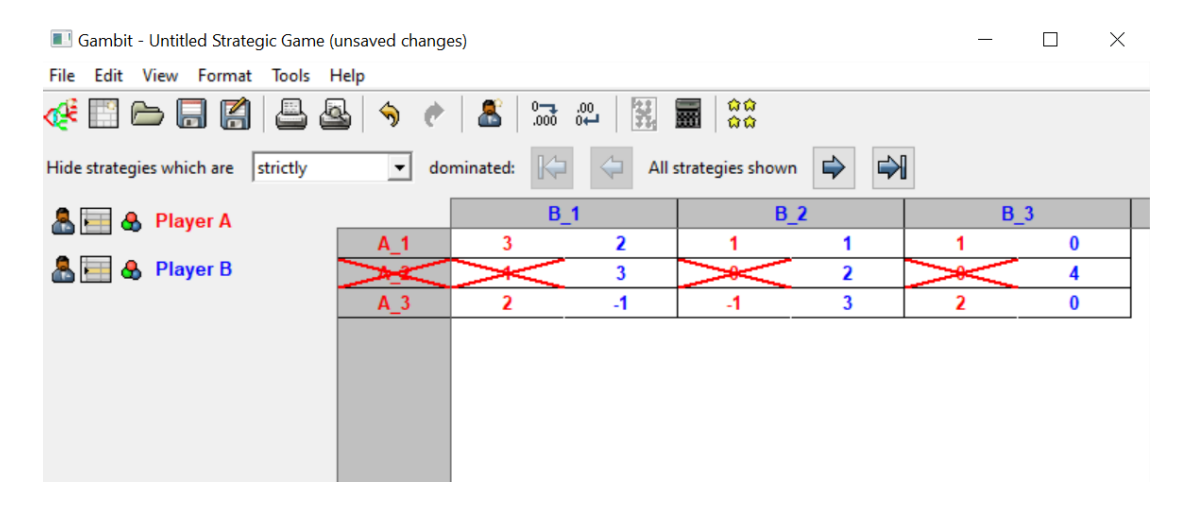

Όπως βλέπουμε στο παράδειγμα η επιλογή

#### **Tools** ⟶ **Dominance**

πραγματοποίησε απαλοιφή της στρατηγικής  $A_2$  η οποία όπως παρατηρούμε κυριαρχείται αυστηρά από την στρατηγική  $A_1$ .

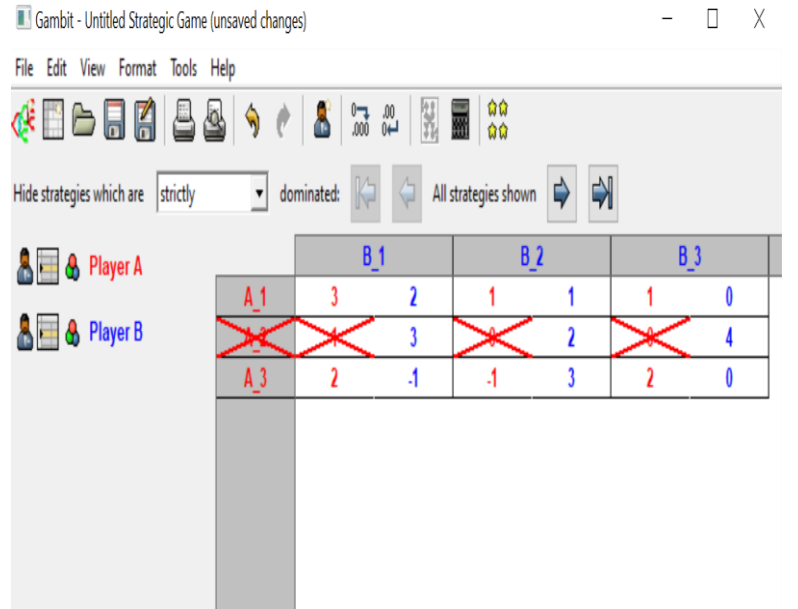

Το Gambit δίνει επιλογή να απαλείφονται μόνο αυστηρά κυριαρχούμενες στρατηγικές ή αυστηρά και ασθενείς κυριαρχούμενες στρατηγικές όπως βλέπουμε στο διπλανό σχήμα

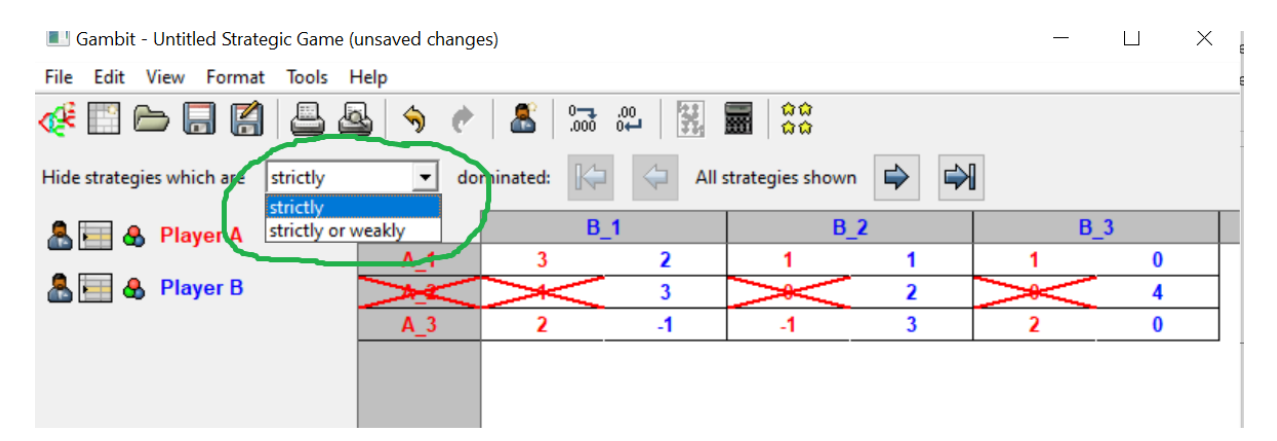

Επιλέγοντας στη συνέχεια το εικονίδιο:

Το Gambit απαλείφει επόμενη κυριαρχούμενη στρατηγική εφόσον υπάρχει, ενώ σβήνει εντελώς την κυριαρχούμενη στρατηγική του προηγούμενου βήματος.

- Απαλοιφή κυριαρχούμενης στρατηγικής  $B_3$ .
- Σβήσιμο από το παίγνιο της στρατηγικής  $A_2$  η οποία είχε επιλεχθεί ως αυστηρά κυριαρχημένη στο προηγούμενο βήμα.

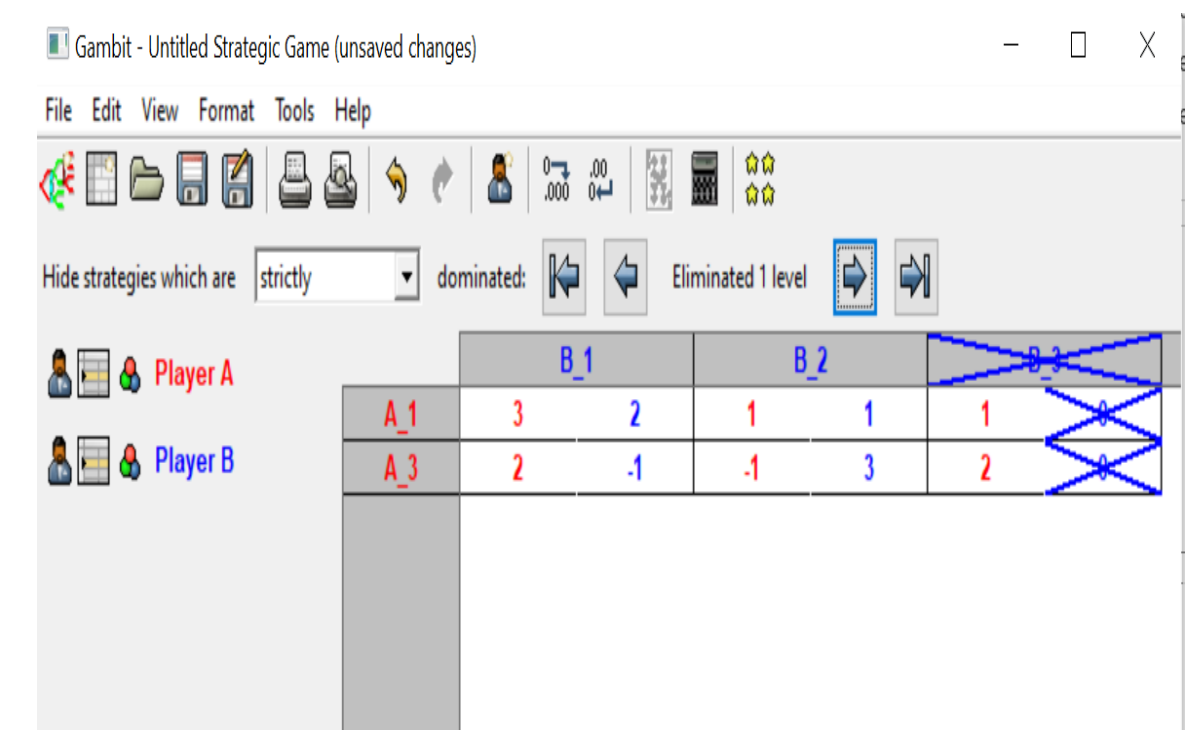

- Συνεχίζοντας την ίδια διαδικασία παρατηρούμε τα αποτελέσματα της εφαρμογής Gambit.
- Απαλοιφή κυριαρχούμενης στρατηγικής  $A_3$ .
- Σβήσιμο από το παίγνιο της στρατηγικής  $B_3$  η οποία είχε επιλεχθεί ως αυστηρά κυριαρχημένη στο προηγούμενο βήμα.

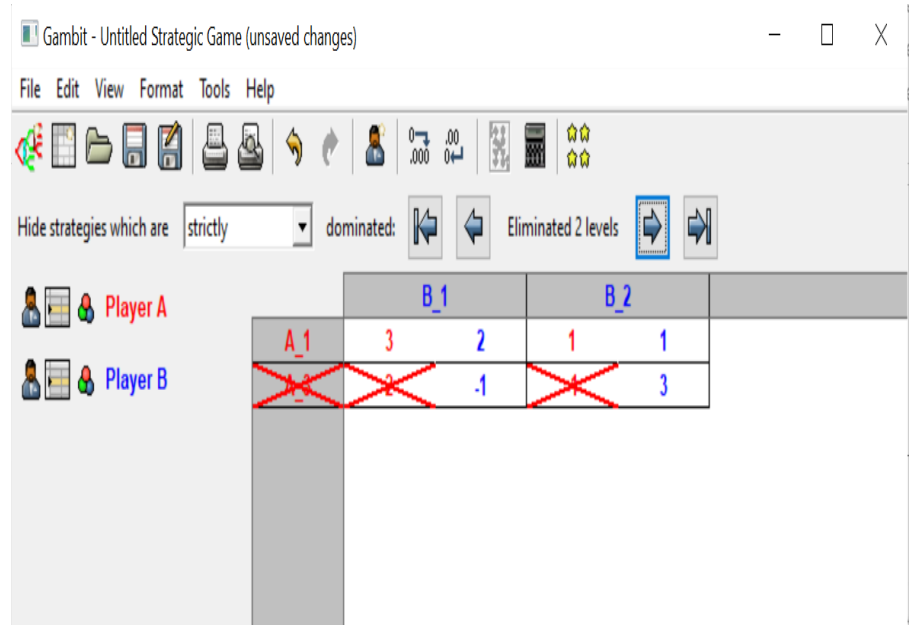

- Απαλοιφή στρατηγική  $B_2$ .
- Σβήσιμο από το παίγνιο της στρατηγικής  $A_3$  η οποία είχε επιλεχθεί ως αυστηρά κυριαρχημένη στο προηγούμενο βήμα.

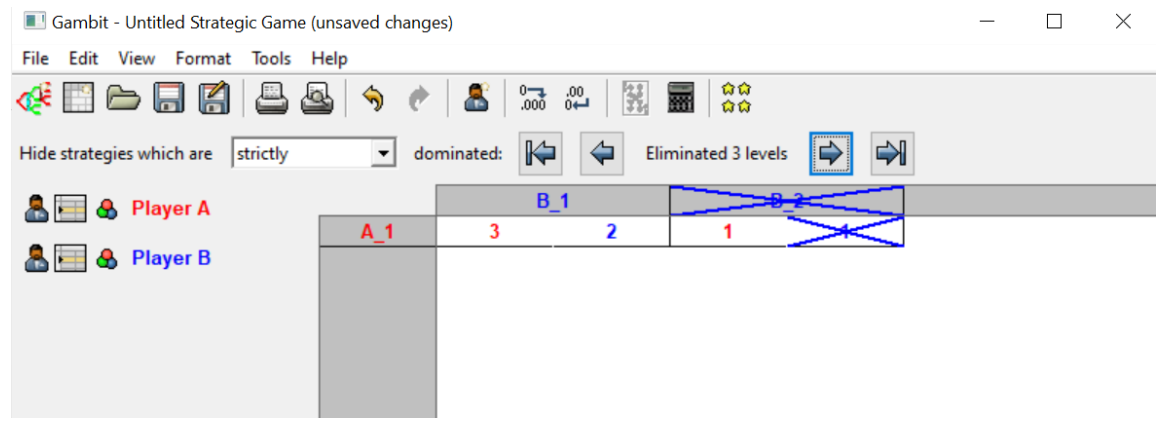

- Τέλος στο τελευταίο βήμα σβήνει την στρατηγικής  $B_2$  η οποία είχε επιλεχθεί ως αυστηρά κυριαρχημένη στο προηγούμενο βήμα.
- Δεν υπάρχουν άλλες κυριαρχούμενες στρατηγικές για απαλοιφή. Τα εικονίδια εντολών απενεργοποιούνται.

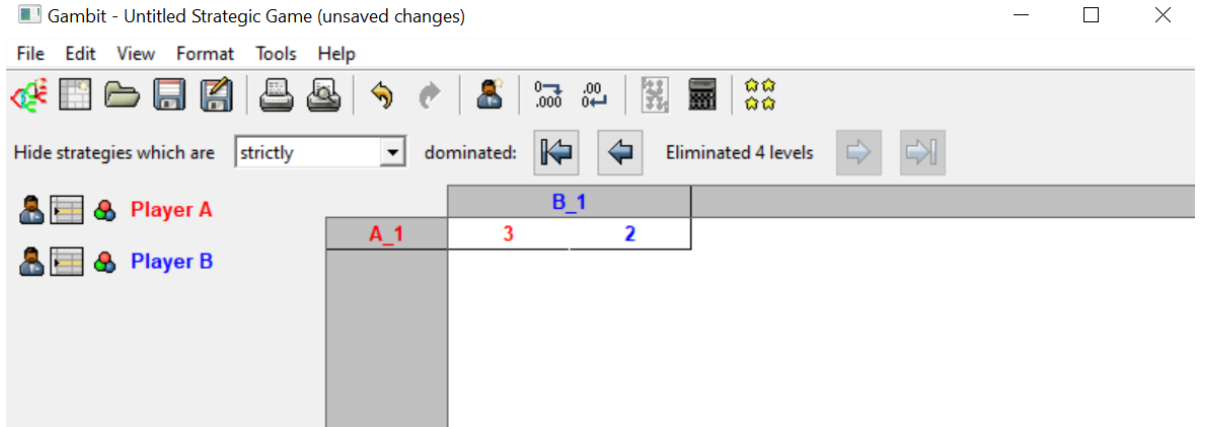

 Επιλέγοντας τα αντίστοιχα εικονίδια με τα αριστερόστροφα και δεξιόστροφα βέλη μπορούμε να μετακινηθούμε στο προηγούμενο, επόμενο, αρχικό ή τελικό βήμα της διαδικασίας απαλοιφής αντίστοιχα.

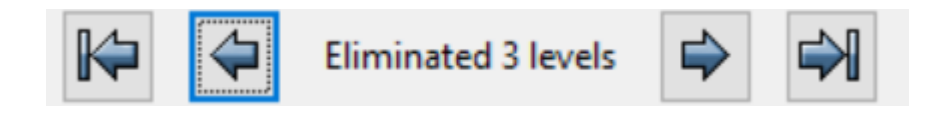

Τέλος με την επιλογή

**File**  $\rightarrow$  **Save as** 

μπορούμε να σώσουμε το παίγνιο στον υπολογιστή μας.

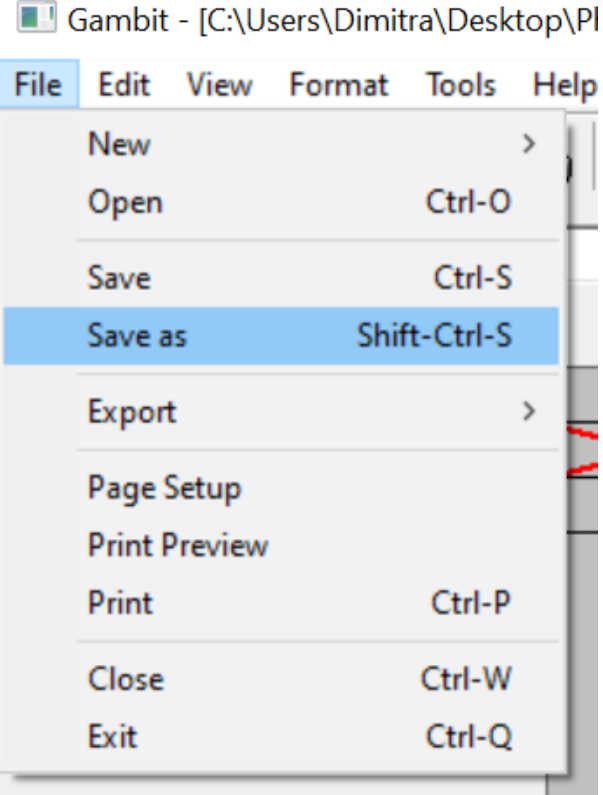

# Βιβλιογραφία

- Γ. Σταματόπουλος, Θεωρία Παιγνίων, Ελληνικά Ακαδημαϊκά Ηλεκτρονικά Συγγράμματα και Βοηθήματα. [www.kallipos.gr](http://www.kallipos.gr/)
- Αλιπράντης, Χ., Chakrabarti, S. (2004). Παίγνια και λήψη αποφάσεων. Ελληνική Μαθηματική Εταιρεία.
- Μαγείρου, Ε. (2012). Παίγνια και Αποφάσεις Μια εισαγωγική προσέγγιση. Εκδόσεις Κριτική.
- Μηλολιδάκης, Κ. (2009). Θεωρία Παιγνίων Μαθηματικά Μοντέλα Σύγκρουσης και Συνεργασίας. Εκδόσεις «Σοφία».
- Πτυχιακή Εργασία Ν. Δόκιμου Χ. Τσίγαλου